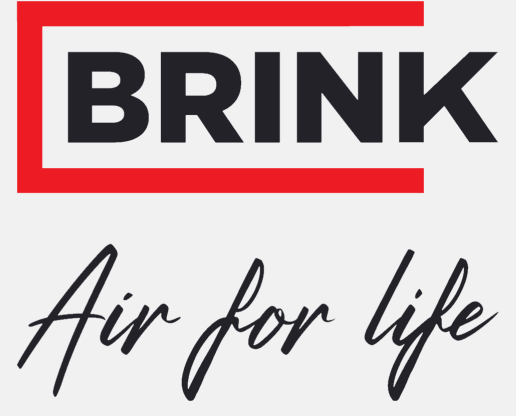

# Instrukcja instalacji

PCB UWA-2E Polski

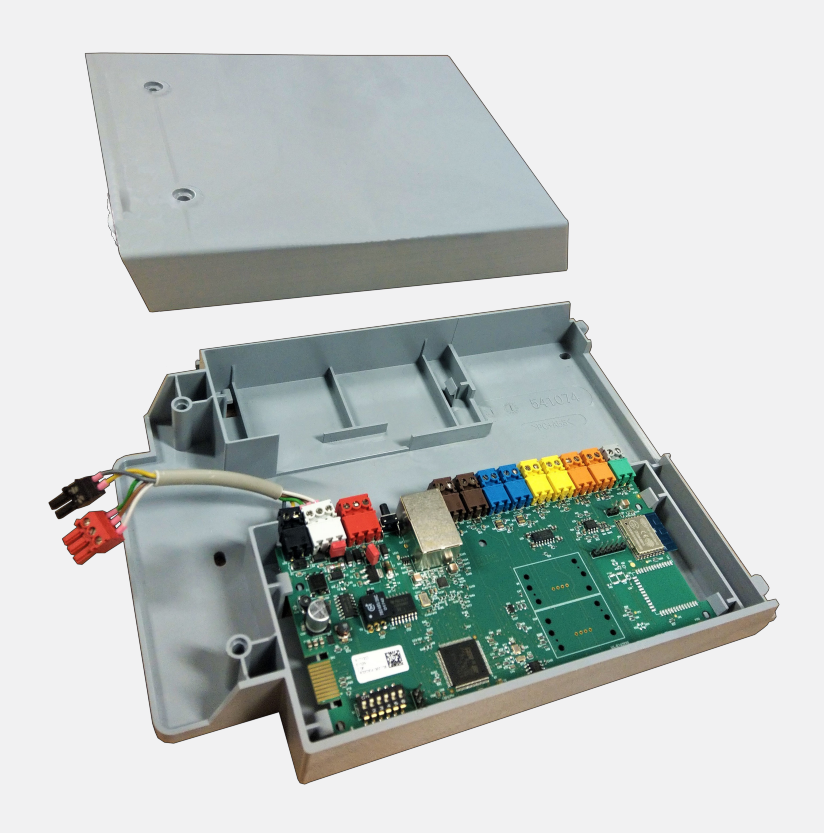

# Spis treści

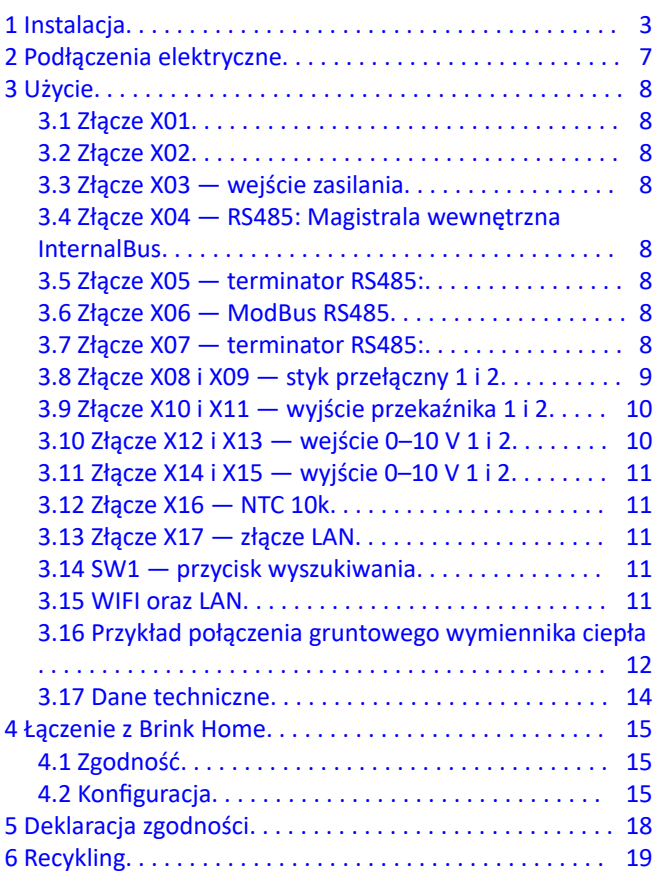

# <span id="page-2-0"></span>1 Instalacja

**1**

**2**

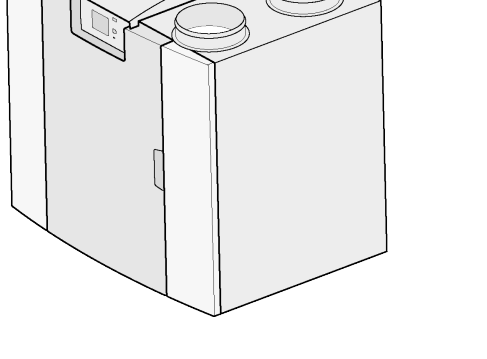

 $\sqrt{1}$ 

 $\circledR$ 

 $\bullet$ 

 $\bigodot$ Torx T15  $2x$  $\sqrt{2}$  $\mathcal{L}$  $2<sup>1</sup>$ 

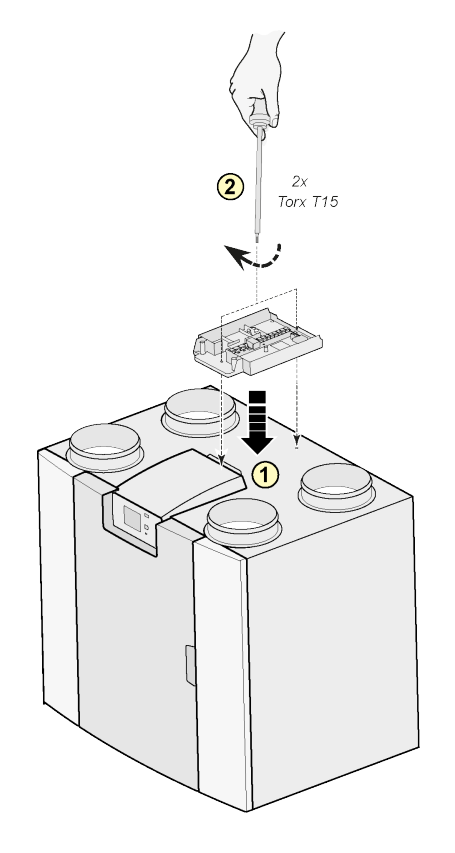

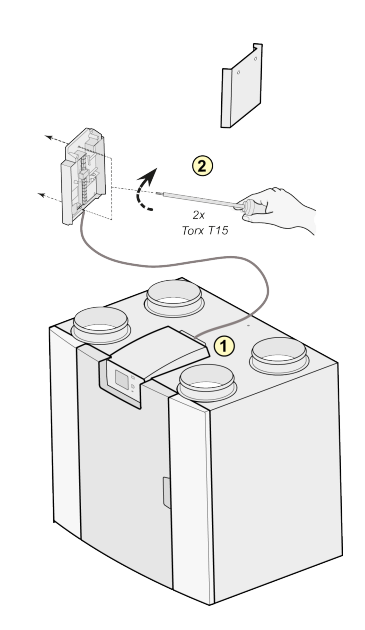

#### Uwaga:

Możliwy również montaż na ścianie w pomieszczeniu montażowym. Do zestawu rozszerzenia płyty Plus jest dołączony bardzo długi kabel połączeniowy.

**4**

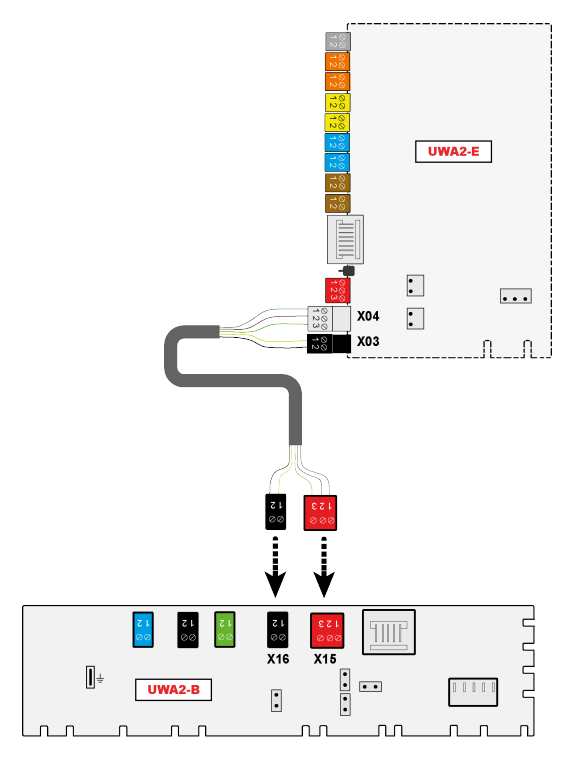

#### **3**

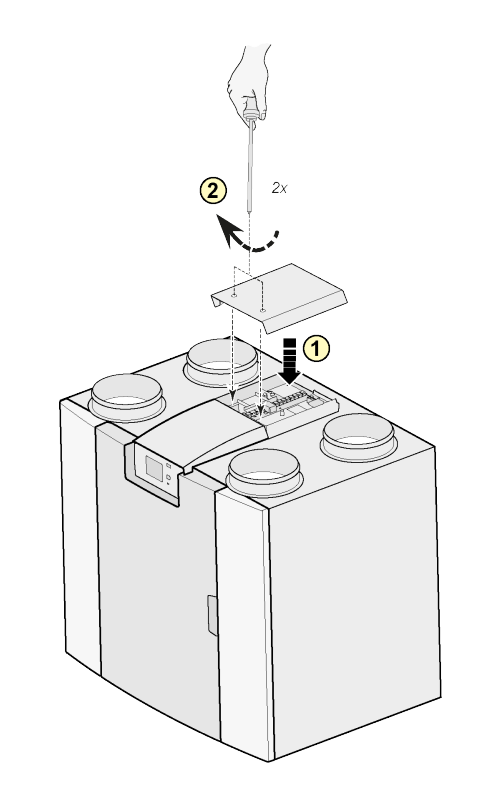

Uwaga:

Po zamontowaniu zestawu przedłużenia przewód zasilania może zostać wprowadzony z boku nasadki przedłużenia.

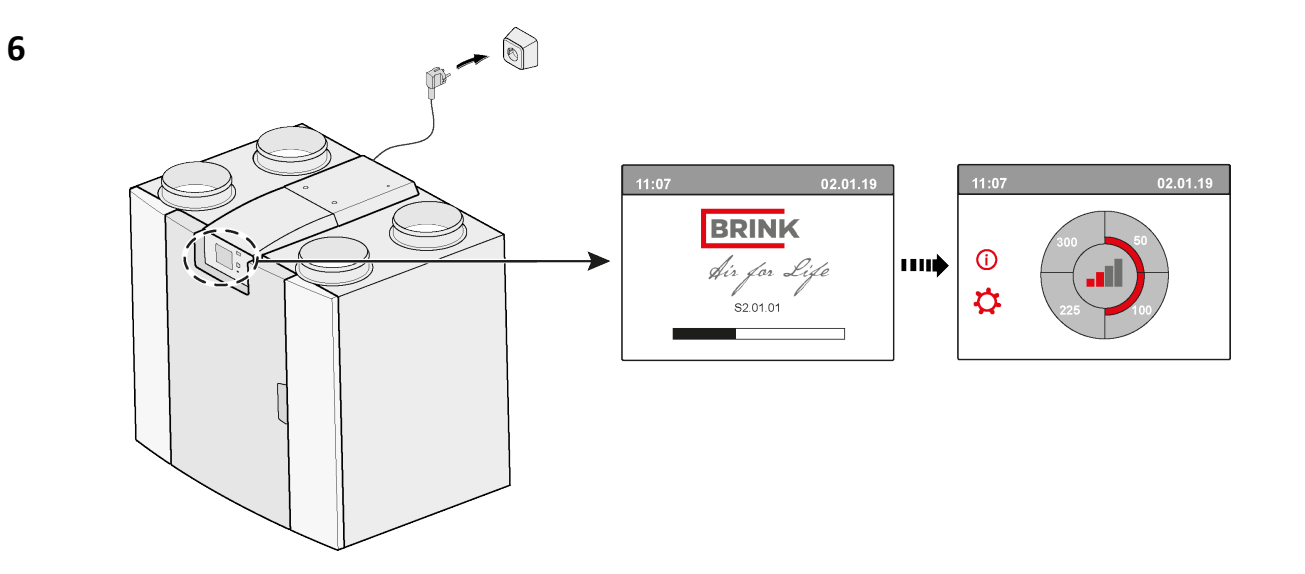

**5**

# **7 14.1 Magistrala wewnętrzna Modbus → InternalBus**

Domyślnie złącze X15 na głównym module PCB służy do komunikacji Modbus. Gdy podłączony zostanie zestaw przedłużenia, złącze to służy do komunikacji z płytą przedłużenia. W związku z tym wymagana jest zmiana typu komunikacji w ustawieniach urządzenia.

Korzystanie z Modbus po podłączeniu zestawu przedłużenia jest nadal możliwe. Jednak w takim przypadku przewód Modbus powinien zostać podłączony do złącza X06 na płycie przedłużenia.

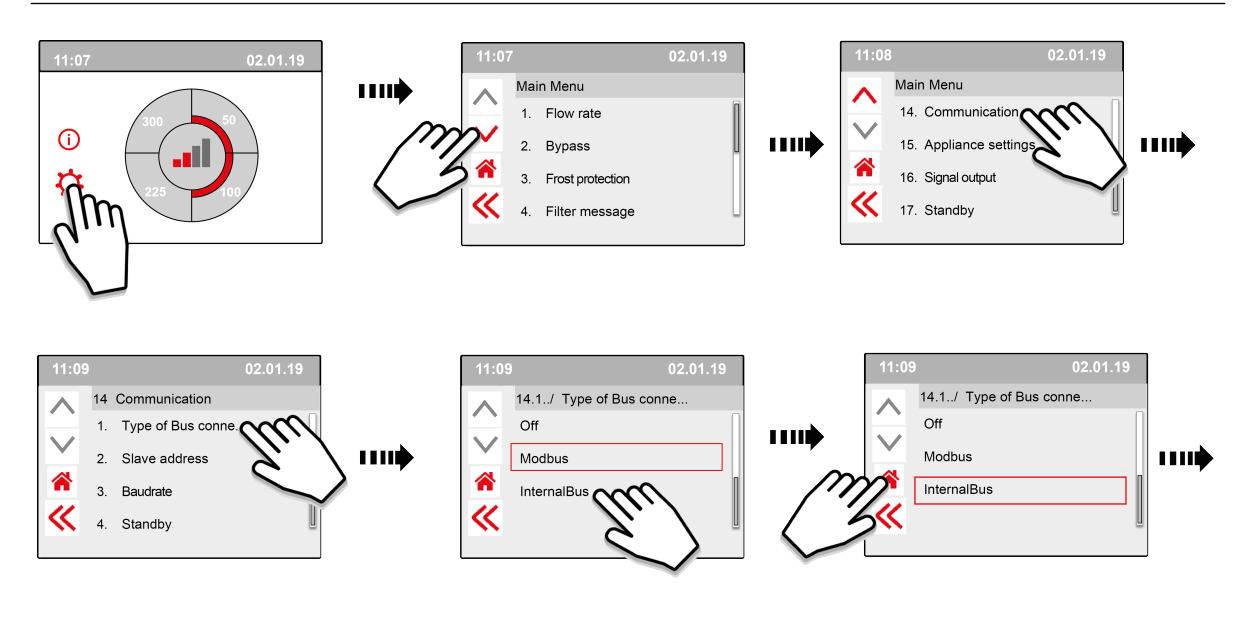

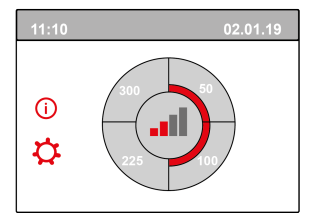

**8**

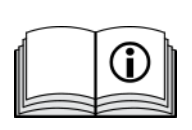

[https://www.brinkclimatesystems.nl/documenten/modbus-uwa2-b-uwa2-e](https://www.brinkclimatesystems.nl/documenten/modbus-uwa2-b-uwa2-e-installation-regulations-614882.pdf)[installation-regulations-614882.pdf](https://www.brinkclimatesystems.nl/documenten/modbus-uwa2-b-uwa2-e-installation-regulations-614882.pdf)

PCB UWA-2E 617037-B

# <span id="page-6-0"></span>2 Podłączenia elektryczne

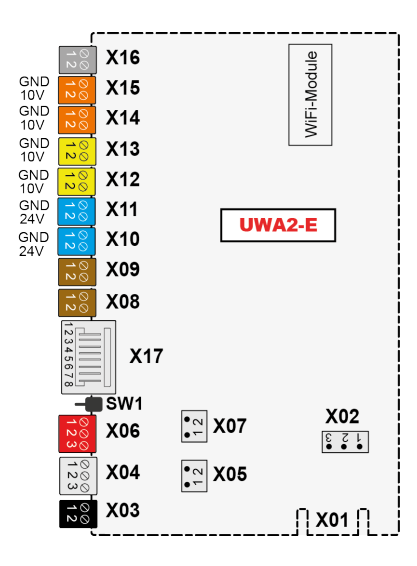

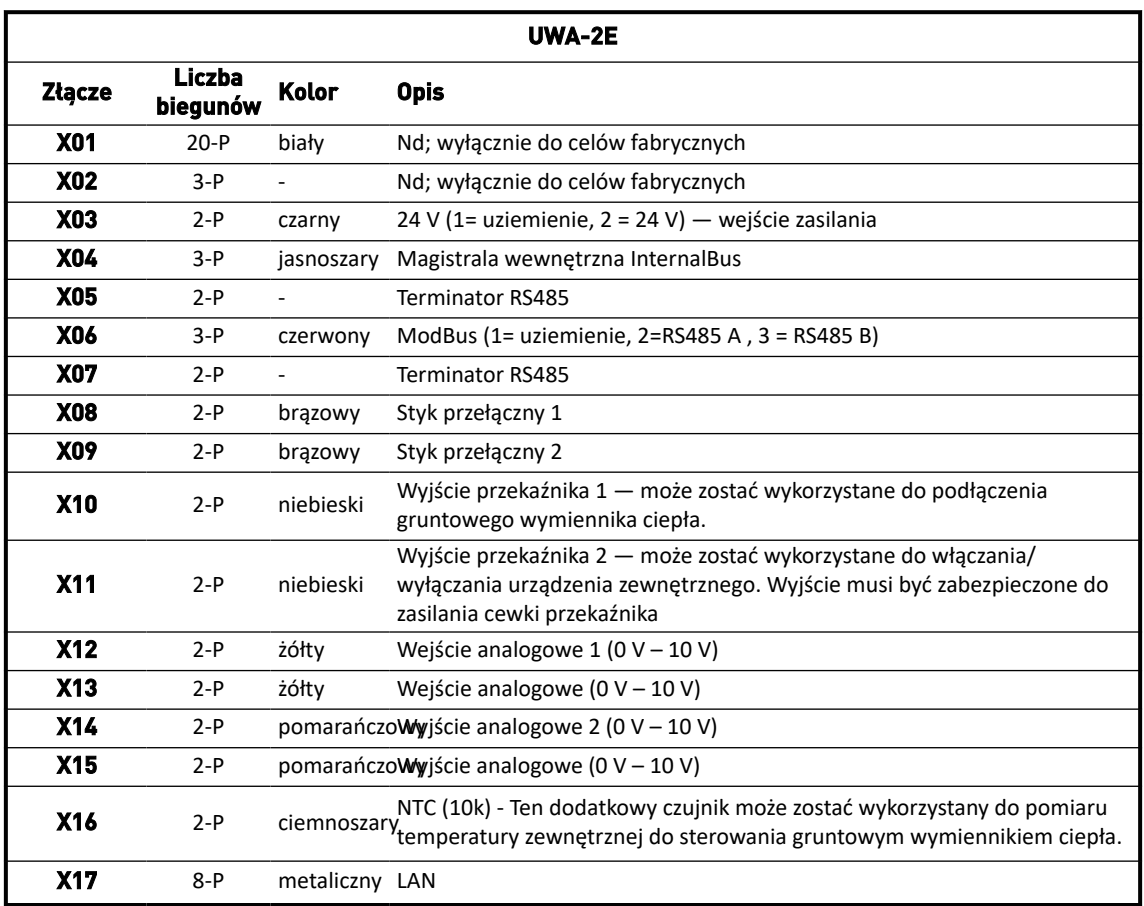

# <span id="page-7-0"></span>3 Użycie

# **3.1 Złącze X01**

Nd; wyłącznie do celów fabrycznych

## **3.2 Złącze X02**

Nd; wyłącznie do celów fabrycznych

## **3.3 Złącze X03 — wejście zasilania**

Należy skontrolować, czy przewody są prawidłowo podłączone i czy nie zostały zamienione.

- 1. = Uziemienie
- 2. = 24 V/200 mA

#### **3.4 Złącze X04 — RS485: Magistrala wewnętrzna InternalBus**

Magistrala wewnętrzna InternalBus służy do komunikacji pomiędzy płytą przedłużenia (UWA2-E) a głównym modułem PCB (UWA2-B).

- 1. = Uziemienie
- 2. = Magistrala wewnętrza InternalBus RS485 A
- 3. = Magistrala wewnętrza InternalBus RS485 B

### **3.5 Złącze X05 — terminator RS485:**

Są to dwa styki do obsługi mostka. Jeśli mostek zostanie umieszczony na stykach 1 i 2, to rezystor terminujący (120 Ohmów) zostanie umieszczonych na liniach A i B interfejsu RS485 magistrali wewnętrznej InternalBus (X04). Domyślnie mostek ten jest zamontowany.

### **3.6 Złącze X06 — ModBus RS485**

Połączenie to RS485, które jest wykorzystywane jako interfejs ModBus do obsługi protokołu ModBus (RTU) do łączenia z siecią ModBus. Interfejs RS485 powinien obsługiwać prędkości do 1 Mbit/s.

- 1. Uziemienie RS 485
- 2. ModBus RS485 A
- 3. ModBus RS485 B

W celu wprowadzenia prawidłowych ustawień należy odnieść się do instrukcji montażu danego urządzenia.

## **3.7 Złącze X07 — terminator RS485:**

Są to dwa styki do obsługi mostka. Jeśli mostek zostanie umieszczony na stykach 1 i 2, to rezystor terminujący (120 Ohmów) zostanie umieszczonych na liniach A i B interfejsu RS485 ModBus (X06). Domyślnie mostek ten nie jest zamontowany; mostek jest zamontowany tylko na styku 1.

## <span id="page-8-0"></span>**3.8 Złącze X08 i X09 — styk przełączny 1 i 2**

Do tych złącz można podłączyć przełącznik zewnętrzny.

Komponenty te mogą stworzyć styk zwierny lub rozwierny. Przykładem komponentu zewnętrznego jest czujnik ciśnienia wykrywający kominek, klapy pożarowe itp.

Wejście powinno być przełącznikiem beznapięciowym.

- 1. = SW (uziemienie)
- $2.5W$

Funkcję obu styków przełączających można zaprogramować w menu 9, "Switching contacts" (Styki przełączne), w jednostce wentylacji.

- X08 to styk przełączny 1
- X09 to styk przełączny 2

Dostępne są następujące opcje:

- **Czy jest to styk zwierny czy rozwierny?**
- **Jak styk przełączny powinien funkcjonować?**
	- Wył. (brak działania)
	- Wł. (użycie wentylatora, patrz C)
	- Spełnia warunki dla obejścia (użyć ustawień wentylatora wyłącznie jeśli obejście jest otwarte)
	- Zawór obejściowy jest otwarty (poza ustawieniami wentylatora otworzyć zawór obejściowy)
	- Otworzyć zawór zewnętrzny (poza ustawieniami wentylatora aktywować przekaźnik 2, X11)
- **C. Jakie działanie wentylatora powinno zostać wykonane? Może zostać to określone oddzielnie dla wentylatora wlotowego i wylotowego.**
	- Wentylator wył.
	- Wentylator działa z minimalną prędkością
	- Wentylator pracuje zgodnie z ustawieniem 1
	- Wentylator pracuje zgodnie z ustawieniem 2
	- Wentylator pracuje zgodnie z ustawieniem 3
	- Wentylator zgodnie z przełącznikiem wielopozycyjnym
	- Wentylator działa z maksymalną prędkością

# <span id="page-9-0"></span>**3.9 Złącze X10 i X11 — wyjście przekaźnika 1 i 2**

To połączenie jest definiowane jako wyjściowe i może zasilać przekaźnik 24 V DC maksymalnym prądem ciągłym 60 mA. Może być wykorzystany do włączania i wyłączania urządzenia zewnętrznego. Wyjście musi być zabezpieczone do zasilania cewki przekaźnika. Częstotliwość wyjścia < 10 Hz.

- 1. Uziemienie
- 2. Wyjście przekaźnika 24 V 60 mA

Funkcja jest identyczna jak złącza X19 tablicy podstawowej UWA2-B.

To złącze jest wykorzystywane do przekazywania komunikatu o błędzie. Jeśli w urządzeniu pojawia się komunikat o błędzie, styk zostaje zamknięty na złączu X19.

(Działanie złącza X19 na tablicy UWA2-B (podstawowej) jest ustawiane w kroku nr 16.1.)

## **3.10 Złącze X12 i X13 — wejście 0–10 V 1 i 2**

Złącza te są wejściami analogowymi. Wykonują pomiar napięcia wyjściowego podłączonego urządzenia w zakresie 0 V do 10 V. Rozdzielczość wynosi 0,1 V, dokładność musi być na poziomie +/- 0,1 V lub lepszym. Czas reakcji maks. 1 sekunda (czas do ustalenia).

- 1. Uziemienie
- 2. Vwej.

Urządzenie musi mieć możliwość komunikacji poprzez 0–10 V z urządzeniami zewnętrznymi, takimi jak czujnik  $CO<sub>2</sub>$ .

Do tego celu komponent z wyjściem 0–10 V może zostać podłączony do jednego z dwóch wejść 0–10 V, X12 lub X13, modułu rozszerzeń. W menu ustawień należy wprowadzić minimalne i maksymalne napięcie, w zakresie którego urządzenie musi reagować proporcjonalnie.

Funkcje styków 0–10 V można zaprogramować w menu 10, "0-10 v", w jednostce wentylacji.

- X12 to wejście 0–10 V 1
- X13 to wejście 0–10 V 2

Dostępne są następujące opcje:

- A. **Czy wejście powinno być używane (wł./wył.)?**
- B. **Na jakim poziomie minimalnego napięcia wentylatory rozpoczną zwiększać przepływ? Wartość domyślna wynosi 0 V.**
- C. **Na jakim poziomie maksymalnego napięcia wentylatory wytworzą maksymalny przepływ? Wartość domyślna wynosi 10 V.**

# <span id="page-10-0"></span>**3.11 Złącze X14 i X15 — wyjście 0–10 V 1 i 2**

Złącza te są wyjściami analogowymi. Mogą zostać wykorzystane do sterowania urządzeniem wymagającym sygnału sterowania w zakresie od 0 do 10 V. Rozdzielczość wynosi 0,1 V. Czas reakcji < 1 sekundy (czas do ustalenia). Maksymalnie 20 mA.

- 1. Uziemienie
- 2.  $V_{\text{W}}$

Wyjście musi być zabezpieczone przed zwarciem.

Np.: Urządzenie może wysyłać sygnały na wyjściach 0–10 V gdy sterowanie 0–10 V zostało wybrane dla gruntowego wymiennika ciepła

## **3.12 Złącze X16 — NTC 10k**

Do tego wejścia podłączony jest czujnik 10K NTC. Połączenie to wykorzystuje wejście analogowe na procesorze. Możliwe musi być wykonanie pomiaru z rozdzielczością 0,1 stopnia w zakresie od -20,0 do +60,0°C. Dokładność musi być na poziomie +/- 0,5°C lub lepszym.

- 1. NTC (uziemienie)
- 2. NTC

### **3.13 Złącze X17 — złącze LAN**

To złącze jest standardowym złączem LAN. Interfejs powinien obsługiwać 100 Mbit/s. Typ złącza: Ekranowane RJ45, 8 biegunowe

Urządzenie musi mieć możliwość połączenia się z siecią za pomocą złącza LAN X17 oraz z Brink Home. Urządzenie musi przesłać część parametrów do Brink Home za pomocą LAN. Na ekranie musi być wyświetlona informacja o nawiązaniu połączenia LAN oraz połączenia z Brink-Home.

Jeśli użytkownik nie używa sieci LAN, powinna być ona wyłączona.

### **3.14 SW1 — przycisk wyszukiwania**

Jest to niewielki przełącznik wykorzystywany do identyfikacji modułu w sieci magistrali wewnętrznej InternalBus. Rodzaj przełącznika: Przycisk monostabilny wł./wył.

## **3.15 WIFI oraz LAN**

#### **WIFI**

Poprzez moduł WiFi na UWA-2E urządzenie może nawiązać połączenie bezprzewodowe z siecią i z Brink Home.

Urządzenie musi przesłać część parametrów do Brink Home za pomocą WiFi. Na ekranie musi być również wyświetlona informacja o nawiązaniu połączenia WLAN oraz połączenia z Brink-Home. Jeśli użytkownik nie używa sieci WiFi, powinna być ona wyłączona.

Logowanie do urządzenia odbywa się poprzez wyświetlacz Jeśli użytkownik chce zarejestrować urządzenie, wymagane jest włączenie WiFi na urządzeniu. Następnie użytkownik musi wprowadzić nazwę sieci (SSID) i hasło.

#### <span id="page-11-0"></span>**LAN**

Urządzenie łączy się z siecią za pomocą złącza LAN oraz automatycznie z Brink Home.

Urządzenie musi przesłać część parametrów do Brink Home za pomocą LAN. Na ekranie musi być wyświetlona informacja o nawiązaniu połączenia LAN oraz połączenia z Brink-Home.

Jeśli użytkownik nie używa sieci LAN, powinna być ona wyłączona.

## **3.16 Przykład połączenia gruntowego wymiennika ciepła**

Gruntowy wymiennik ciepła może zostać podłączony do PCB UWA-2E.

Poprzez gruntowy wymiennik ciepła możliwe jest nagrzewanie wstępne lub chłodzenie powietrza zewnętrznego, zależnie od warunków panujących na zewnątrz oraz stanu ustawienia zaworu obejściowego.

W przypadku funkcji gruntowego wymiennika ciepła wymagane są dwie temperatury przełączania, temperatura maksymalna i minimalna. Temperatury przełączania można ustawić: temperaturę maksymalną w zakresie od 15°C do 40°C, a temperaturę minimalną — od 0°C do 10°C.

Temperatura zewnętrzna dla gruntowego wymiennika ciepła jest mierzona za pomocą dodatkowego zewnętrznego czujnika temperatury podłączonego do złącza X16.

Gdy temperatura zewnętrzna spadnie poniżej minimalnej temperatury przełączania, zawór zewnętrzny gruntowego wymiennika ciepła zostanie otwarty, aby zimne powietrze z zewnątrz przepływało przez gruntowy wymiennik ciepła.

Zawór obejściowy zostanie zamknięty.

Gdy temperatura zewnętrzna wzrośnie powyżej minimalnej temperatury przełączania i pozostanie poniżej maksymalnej temperatury przełączania, zawór zewnętrzny gruntowego wymiennika ciepła zostanie zamknięty, aby powietrze z zewnątrz nie przepływało przez gruntowy wymiennik ciepła. Obejście będzie regulowane zgodnie ze standardowymi warunkami obejścia.

Gdy temperatura zewnętrzna przekroczy maksymalną wartość przełączania, zawór zewnętrzny gruntowego wymiennika ciepła zostanie otwarty, aby ciepłe powietrze z zewnątrz przepływało przez gruntowy wymiennik ciepła.

Zawór obejściowy zostanie otwarty.

Gdy temperatura zewnętrzna spadnie poniżej maksymalnej wartości przełączania z histerezą wynoszącą 0,5 stopnia Celsjusza, zawór zewnętrzny gruntowego wymiennika ciepła zostanie zamknięty. Obejście będzie regulowane zgodnie ze standardowymi warunkami obejścia.

Sygnał wysoki/niski (10 V – 0 V) lub wyjście przekaźnika (24 V – 0 V) służy do sterowania zaworem zewnętrznym. Np.: Sygnał wysoki oznacza otwarcie zaworu, sygnał niski — zamknięcie (ustawienie regulowane).

Gruntowy wymiennik ciepła może zostać podłączony do złącza 2-biegunowego X10, X11, X14 lub X15. Podłączyć czujnik temperatury zewnętrznej do złącza X16.

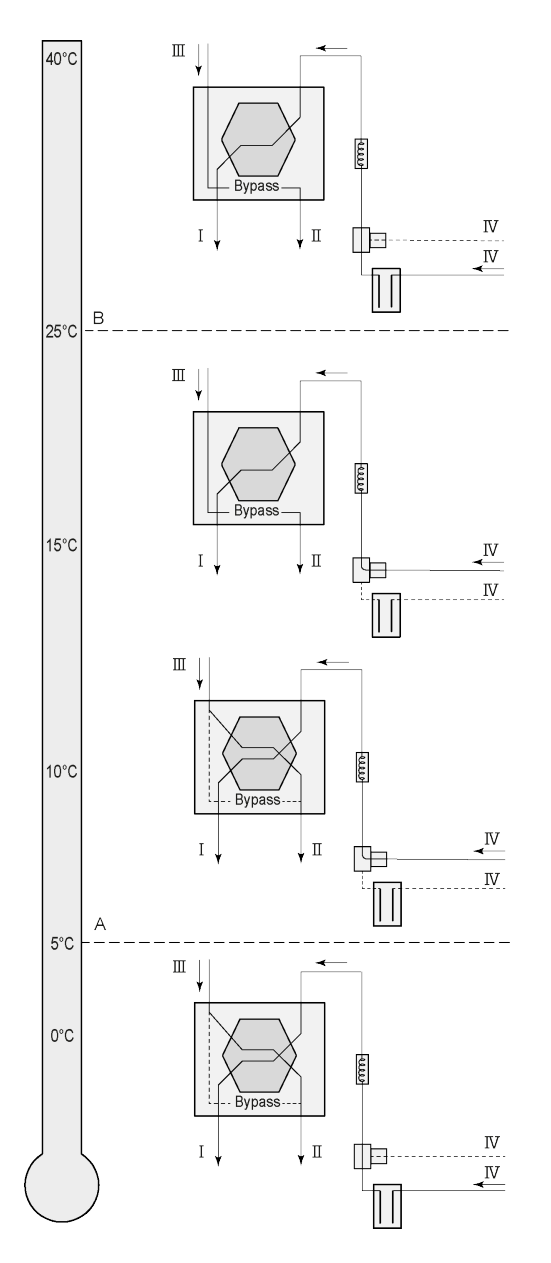

W zależności od typu zaworu gruntowy wymiennik ciepła można podłączyć do różnych przyłączy płyty Plus:

X10 nr 1 i 2 — wyjście przekaźnika 1 (ustawienie fabryczne)

X11 nr 1 i 2 — wyjście przekaźnika 2

 $X$ 14 nr 1 i 2 — wyjście analogowe 1 (0 – 10 V)  $X15$  nr 1 i 2 — wyjście analogowe 2 (0 – 10 V)

Podłączyć czujnik temperatury zewnętrznej do styków nr 1 i nr 2 dwubiegunowego złącza X-16.

A = Temperatura min. B = Temperatura maks.

I = Do budynku II = Na zewnątrz  $III = Z$  budynku IV = Z zewnątrz

W przypadku korzystania z gruntowego wymiennika ciepła należy zmienić parametr 11.1 z "WYŁ." na "WŁ.".

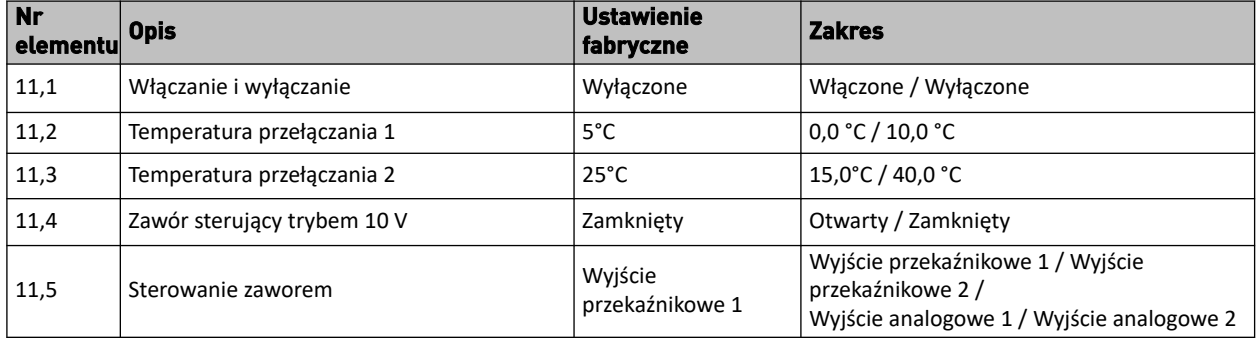

# <span id="page-13-0"></span>**3.17 Dane techniczne**

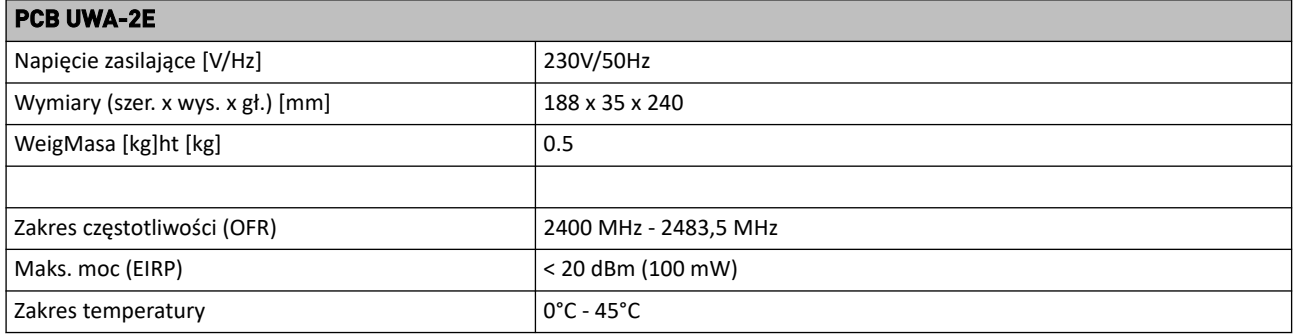

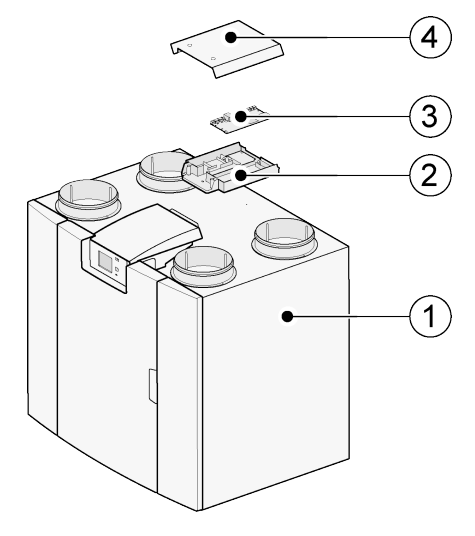

- 1 = Urządzenie PCB UWA-2E z zamontowaną płytą Basic
- 2 = Płyta montażowa płyty Plus
- 3 = Płyta Plus
- 4 = Nasadka ochronna płyty Plus

# <span id="page-14-0"></span>4 Łączenie z Brink Home

# **4.1 Zgodność**

Należy porównać numer seryjny jednostki wentylacji z poniższą tabelą, aby sprawdzić, czy urządzenie jest obsługiwane.

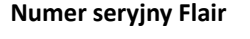

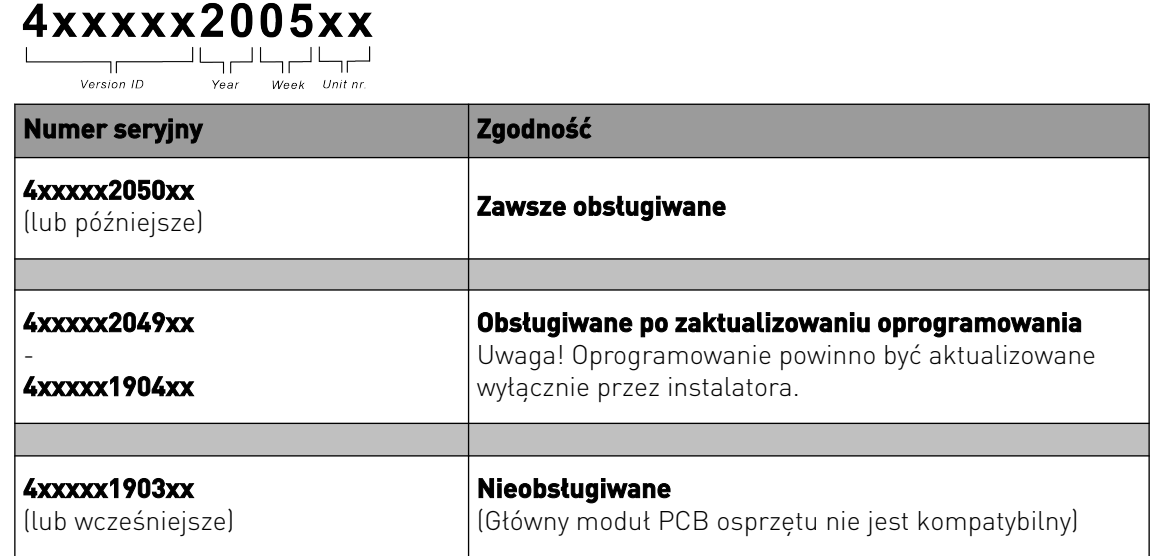

## **4.2 Konfiguracja**

**1** Ustawić typ łącza magistrali na InternalBus (Menu 14.1)

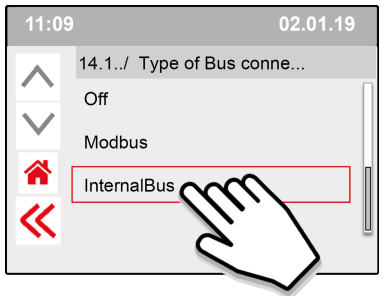

Nacisnąć <<, aby potwierdzić wybór ustawienia InternalBus.

**2** Ustawić typ połączenia na Wi-Fi lub LAN (Menu 13.1)

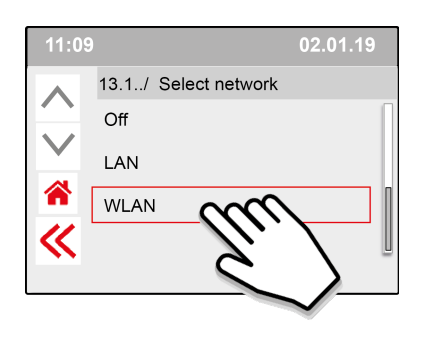

Nacisnąć <<, aby potwierdzić wybór ustawienia WLAN.

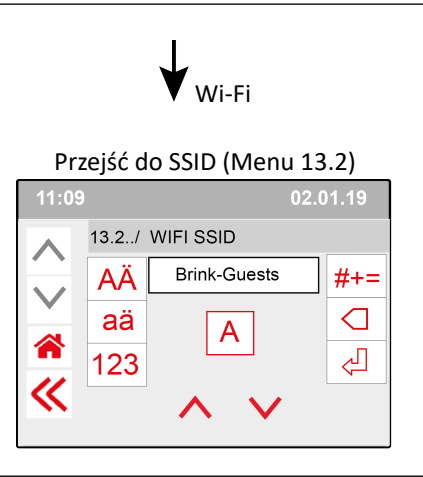

Nacisnąć <<, aby potwierdzić wybór ustawienia SSID.

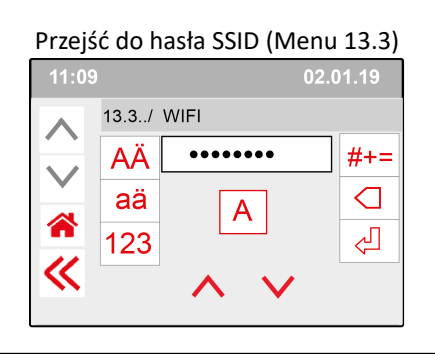

Nacisnąć <<, aby potwierdzić hasło SSID.

Specyfikacja Wi-Fi

- 802.11 b/g/n/e/i
- 802.11 n (2,4 GHz)
- **Standard szyfrowania Wi-Fi Protected Access** (WPA)/WPA2/WPA2-Enterprise/Wi-Fi Protected Setup (WPS)

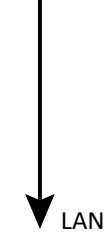

Przejść bezpośrednio do kroku 3 wprowadzić i potwierdzić hasło Brink Home

**3** Wprowadzić i potwierdzić hasło Brink Home

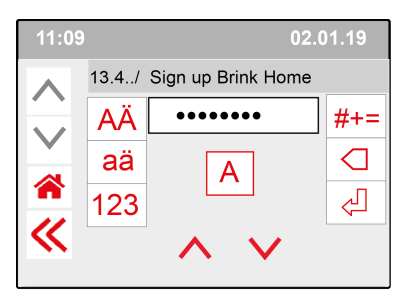

Nacisnąć <<, aby potwierdzić hasło Brink-Home.

#### **Wymogi dotyczące hasła:**

Co najmniej 8 znaków zawierających co najmniej jedną małą literę, jedną dużą literę oraz jedną cyfrę lub znak specjalny.

Takie samo hasło jest wymagane w kroku 5

**4** Skontrolować połączenie w Menu głównym (może to potrwać kilka minut).

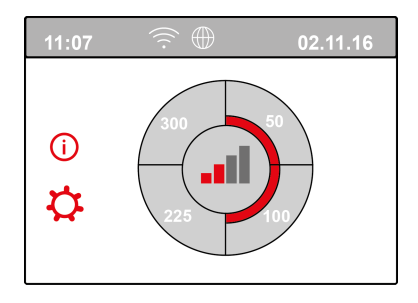

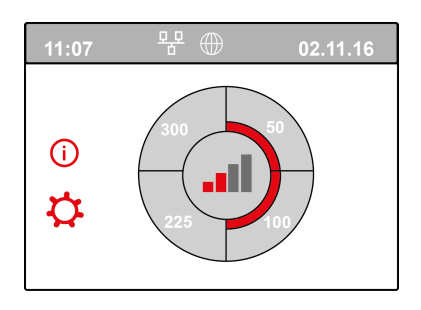

Udane połączenie z siecią WiFi do body za udane połączenie z siecią LAN

**5** Zarejestrować konto i urządzenie w portalu Brink Home (www.Brink-home.com)

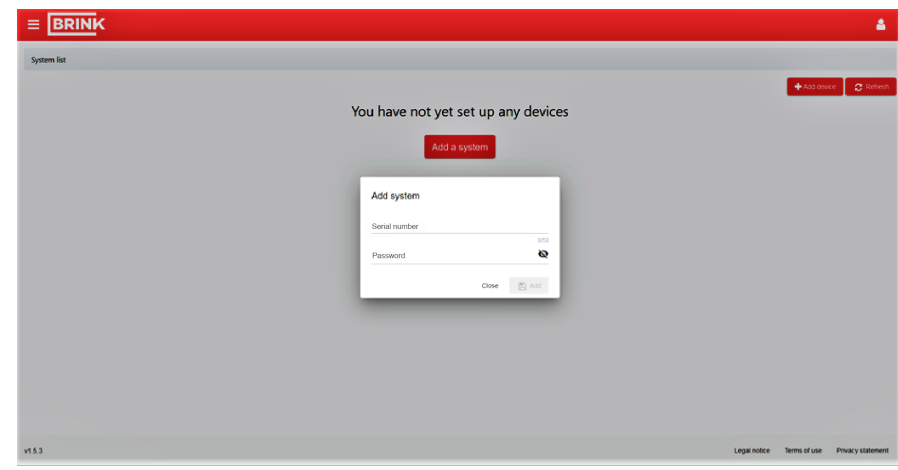

W tym miejscu należy wprowadzić 12-cyfrowy numer seryjny urządzenia Flair (numer znajduje się na tabliczce znamionowej za pokrywą przednią).

Wprowadzić hasło ustawione w kroku 3

# <span id="page-17-0"></span>5 Deklaracja zgodności

Niniejsza deklaracja zgodności wydawana jest na wyłączną odpowiedzialność producenta.

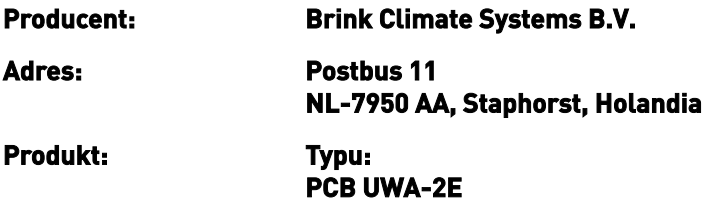

Opisany wyżej produkt spełnia wymogi następujących dyrektyw:

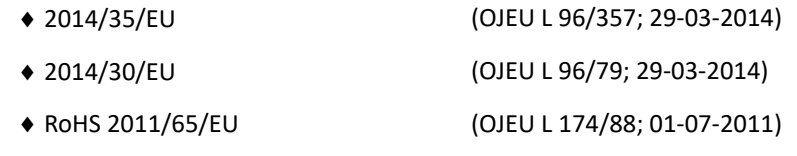

Opisany powyżej produkt został przetestowany zgodnie z następującymi normami:

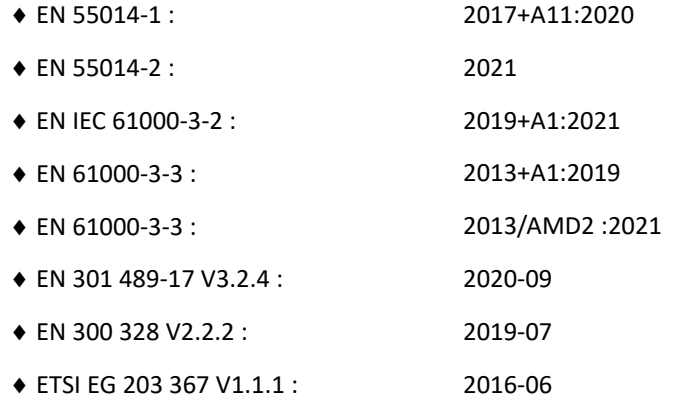

EU-Type Examination Certificate 40053664 ; VDE Testing and Certification Institute (0366) EU-Type Examination Certificate 172141366/AA/01 ; Telefication B.V.(0560)

◆ EN 62311 2018

Staphorst, 17-09-2021

A. Hans Dyrektor ds. technicznych

# <span id="page-18-0"></span>6 Recykling

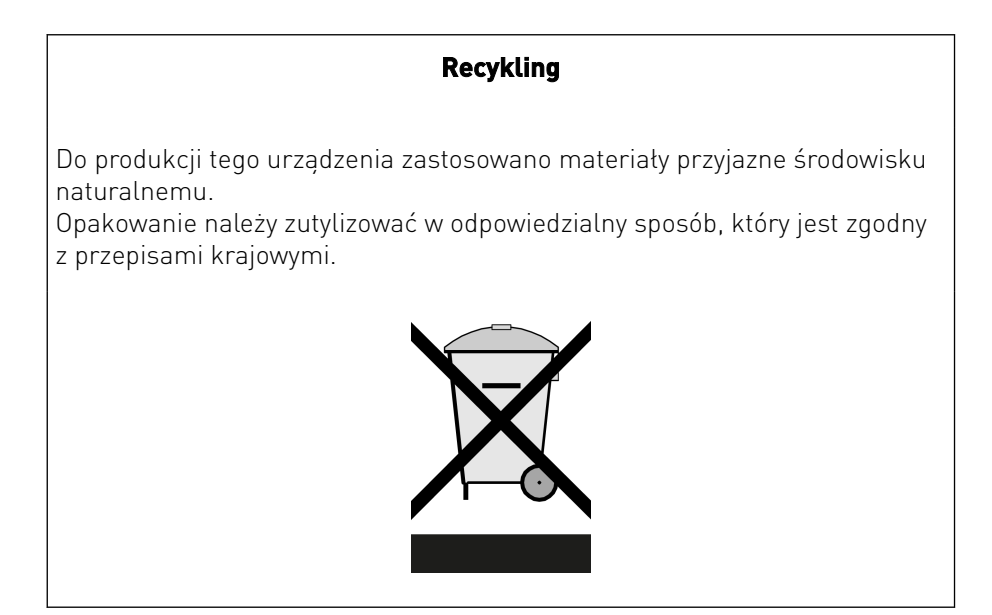

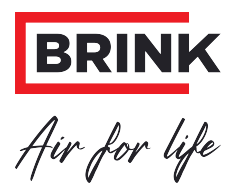

#### **Brink Climate Systems B.V.**

P.O. Box 11, NL-7950AA Staphorst T: +31 (0) 522 46 99 44 E: info@brinkclimatesystems.nl www.brinkclimatesystems.nl